# **ONVIF Server do Aimetis Symphony Guia de Instalação**

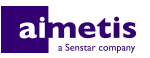

# Índice

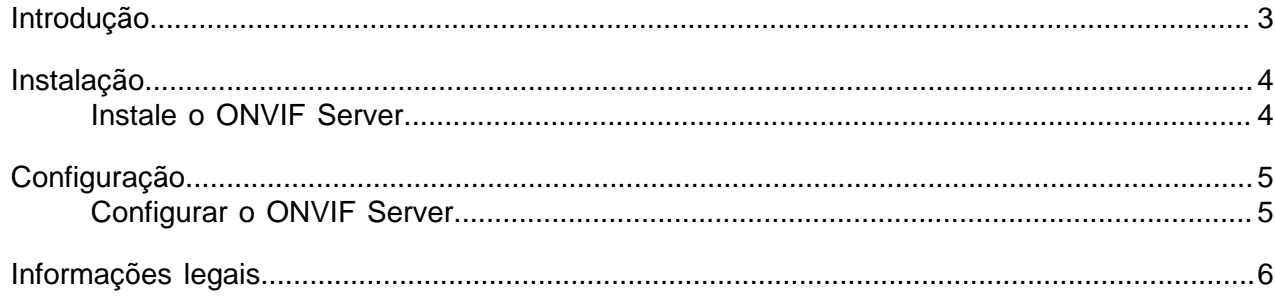

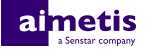

# <span id="page-2-0"></span>**Introdução**

O ONVIF Server para o Aimetis Symphony transmite vídeos ao vivo e de histórico do Symphony, como transmissões do ONVIF Profile S e Profile G.

Depois de instalar o ONVIF Server, aplicativos de terceiros podem usar o ONVIF discovery para detectar câmeras disponíveis no Symphony.

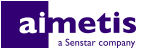

## <span id="page-3-0"></span>**Instalação**

Instale o ONVIF Server para o Aimetis Symphony no computador que hospeda o Symphony Servidor.

#### <span id="page-3-1"></span>**Instale o ONVIF Server**

- **1.** No computador que hospeda o Symphony Servidor, baixe e execute o ONVIF Server para o instalador do Aimetis Symphony.
- **2.** Aceite o contrato de licença e clique em **Avançar**.
- **3.** Em **Nome de usuário**, digite o nome de usuário para um usuário do Symphony com permissão para visualizar câmeras.
- **4.** No campo **Porta ouvinte**, digite um número de porta não atribuído (1025 a 65535).
- **5.** Clique em **Instalar**.
- **6.** Clique em **Concluir**.
- **7.** Confirme que o serviço AI ONVIF Server foi iniciado.

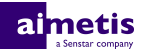

## <span id="page-4-0"></span>**Configuração**

Use o editor de configuração manual na interface do cliente do Symphony para modificar o nome de usuário, a senha e a porta que o ONVIF Server usa.

#### <span id="page-4-1"></span>**Configurar o ONVIF Server**

- **1.** Na interface do cliente do Symphony, clique em **Servidor** > **Editor de configuração manual**.
- **2.** Clique em **Adicionar uma nova configuração**.
- **3.** Digite os seguintes valores:
	- Type=Server, Section=Main, ID=*server\_id*, Key=ONVIFServerUsername, Value=*user\_name*
	- Type=Server, Section=Main, ID=*server\_id*, Key=ONVIFServerPassword, Value=*encrypted\_password*
	- Type=Server, Section=Main, ID=*server\_id*, Key=ONVIFServerPort, Value=*port\_number*
- **4.** Clique em **OK**.
- **5.** Clique em **Fechar**.
- **6.** Reinicie o Symphony.

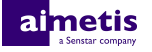

## <span id="page-5-0"></span>**Informações legais**

Copyright © 2017 Aimetis Corp. e/ou seu(s) licenciador(es). Todos os direitos reservados.

Este material destina-se somente a fins informativos. Aimetis não oferece qualquer garantia, seja ela expressa, implícita ou estatutária, com relação às informações contidas neste documento.

O usuário é responsável por cumprir todas as leis de direitos autorais aplicáveis. Sem limitar os direitos estabelecidos nos direitos autorais, nenhuma parte deste documento pode ser reproduzida, armazenada ou introduzida em um sistema de recuperação, nem transmitida de qualquer forma ou por qualquer meio (eletrônico, mecânico, fotocópia, gravação ou outro), para qualquer finalidade, sem a permissão expressa por escrito da Aimetis Corp.

Aimetis poderá ter patentes, solicitações de patentes, marcas comerciais, direitos autorais ou outros direitos de propriedade intelectual que abrangem o assunto do presente documento. Exceto quando previsto expressamente em qualquer contrato de licença por escrito da Aimetis, o fornecimento do presente documento não lhe dá direito a qualquer licença para tais patentes, marcas comerciais, direitos autorais ou outras propriedades intelectuais.

Aimetis® e Aimetis Symphony® são marcas registradas ou comerciais da Aimetis Corp. nos Estados Unidos e/ou em outros países.

Partes deste software baseiam-se em parte no trabalho do Independent JPEG Group.